## **Gestión de Entrevistas.**

El departamento de sistemas ha trasladado la gestión de las entrevistas para servicios en línea con el fin de que cada uno de los coordinadores o docentes entrevistadores pueda ingresar desde su casa simplemente accediendo con su usuario y contraseña en Servicios en línea.

Recordamos que anteriormente esta gestión se realizaba desde la intranet a través de Reportes UCO.

Proceso de Calificación de Entrevistas:

1. Ingresar a Servicios en línea con su usuario y contraseña.

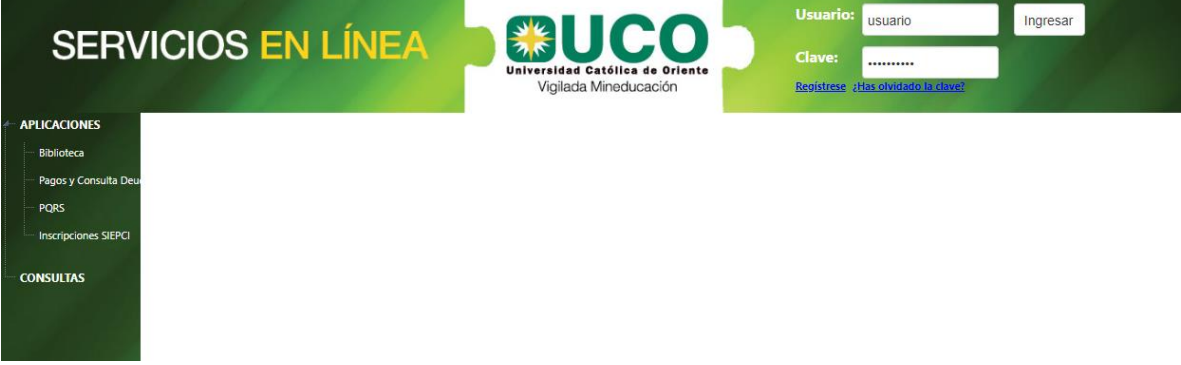

2. Acceder a la opción Gestión de Entrevistas:

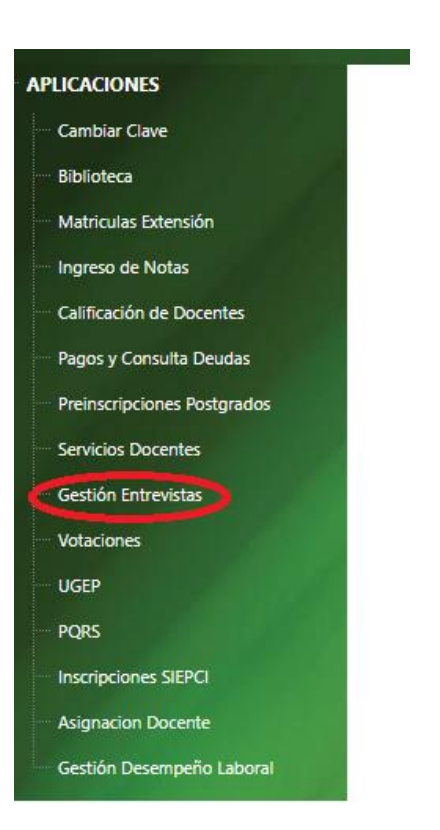

3. Al acceder a esta opción, encontraran un formulario donde se solicitara el semestre y podrá aplicar el filtro, si desea ver las entrevistas pendientes, calificadas o todas.

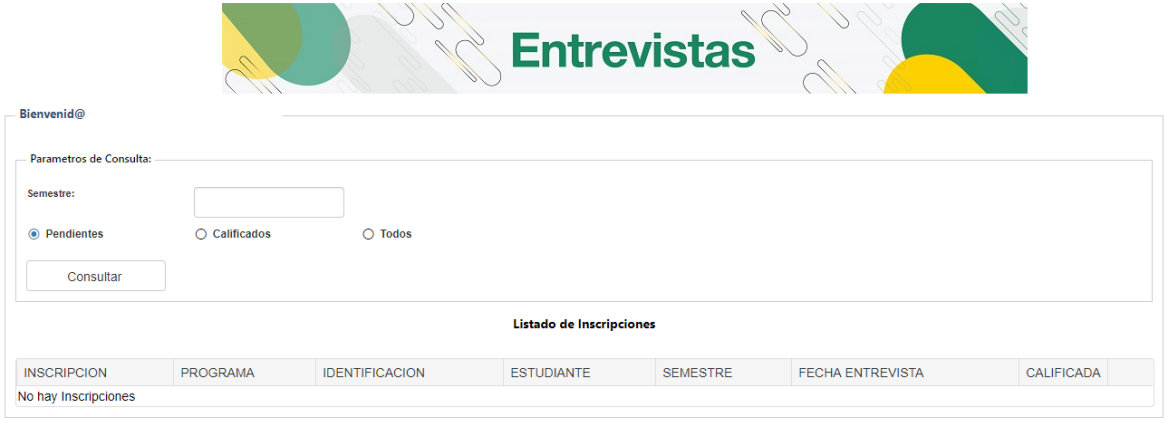

4. El sistema reconoce el usuario logueado y al ingresar el semestre, el sistema mostrara una lista de las inscripciones que han sido asignadas a usted para calificar.

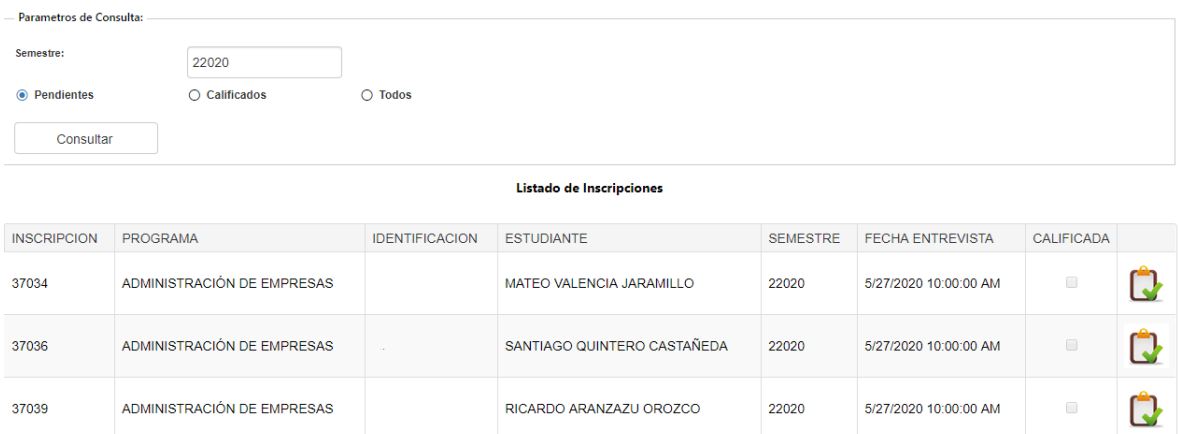

# 5. Para acceder a la calificación hacer clic en el icono:

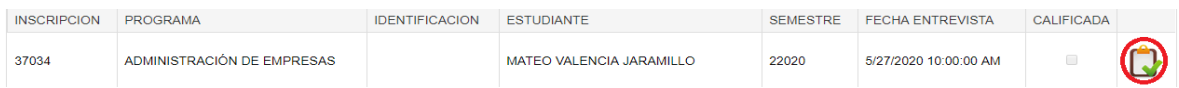

6. En la ventana de calificación de la entrevista podrá encontrar información relacionada al aspirante tal como: Número de identificación, correo electrónico, teléfono y resultados ICFES.

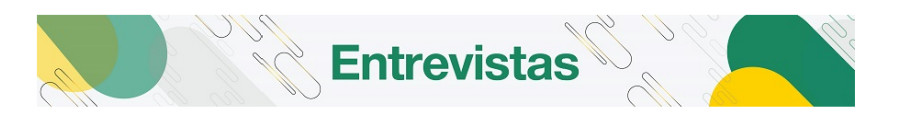

 $\boxed{\text{regressar}}$ 

#### **Calificación Entrevista**

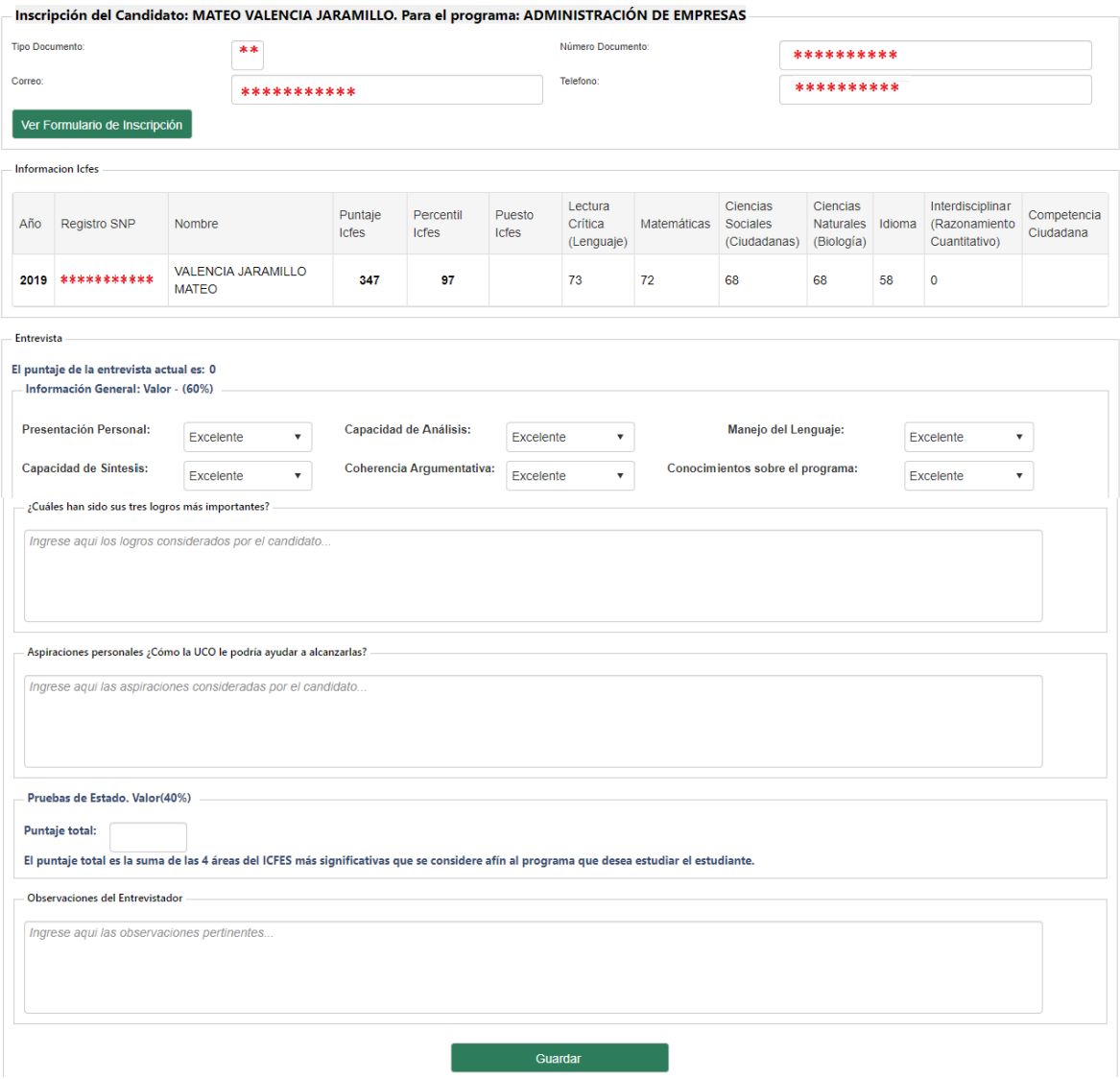

7. Al hacer clic en la opción: Ver Formulario de Inscripción.

## Calificación Entrevista

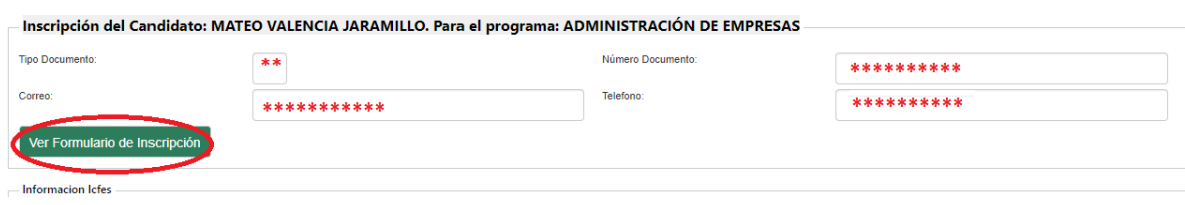

regresar

El sistema mostrará una ventana emergente, donde podrá visualizar un reporte con la información completa diligenciada por el aspirante al momento de realizar la inscripción.

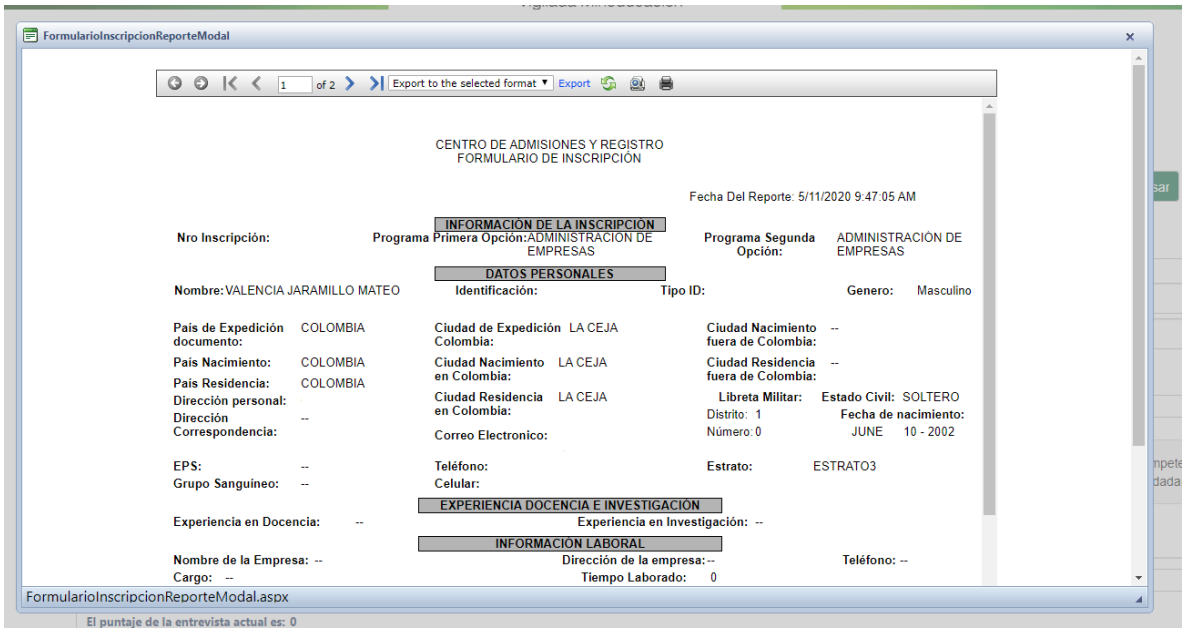

8. Una vez diligencia los campos de la entrevista, solicitados deberá hacer clic en la opción Guardar. El sistema mostrará un mensaje indicándole que la entrevista fue guardada correctamente y podrá regresar a la pantalla principal (3) para seleccionar otra entrevista. La entrevista que fue diligenciada tendrá una marca para indicar que está ya fue calificada.

### **Importante:**

Las preguntas correspondientes al 60% de la entrevista tienen puntaje asignado de esta manera: Excelente = 100, Buena = 75, Regular = 50, Deficiente = 25.

Estas se suman y luego se dividen entre 6 y este resultado se multiplican por 0.6 para obtener el 60%.

El 40% restante, será el valor ingresado en el campo: Puntaje ICFES, el cual corresponde a la suma de las 4 áreas del ICFES más significativas que se considere afín al programa que desea estudiar el aspirante. Este valor será multiplicado por 40 y luego divido por 400.

De esta manera al sumar los dos valores obtendremos la calificación total de la entrevista.